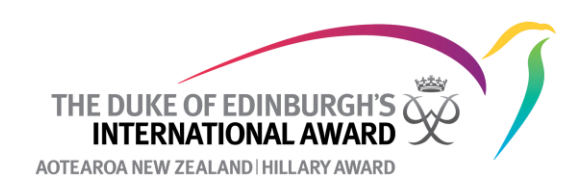

## **How to delete an activity**

To delete a participant's activity, they will need to have two current activities for that Section of the Award.

- 1. Go to the participant's profile and to the relevant section of the Award.
- 2. Under the activity you want to delete, click **Deleted**

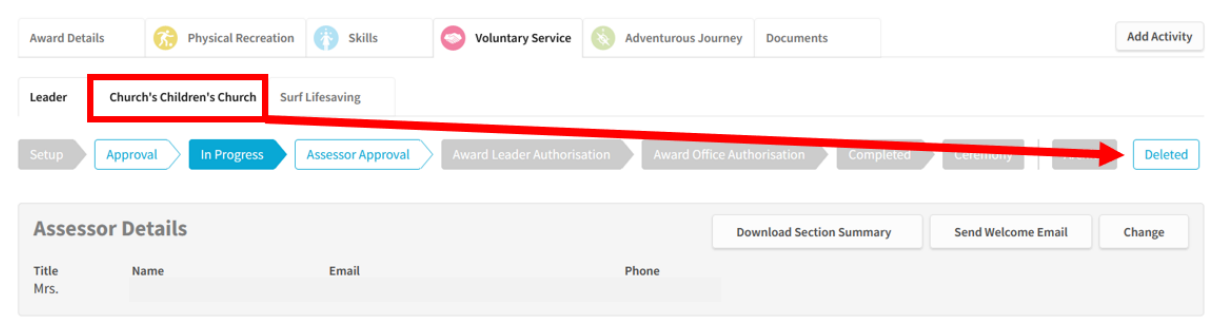

- 3. The Online Record Book will ask you to confirm that you want to delete the activity, click **change.**
- 4. The activity will still show on the participant's account, but as deleted. The participant will no longer be able to see it.
- 5. If you have made a mistake, or the participant changes their mind, you can restore the activity by clicking **Restore Activity.**

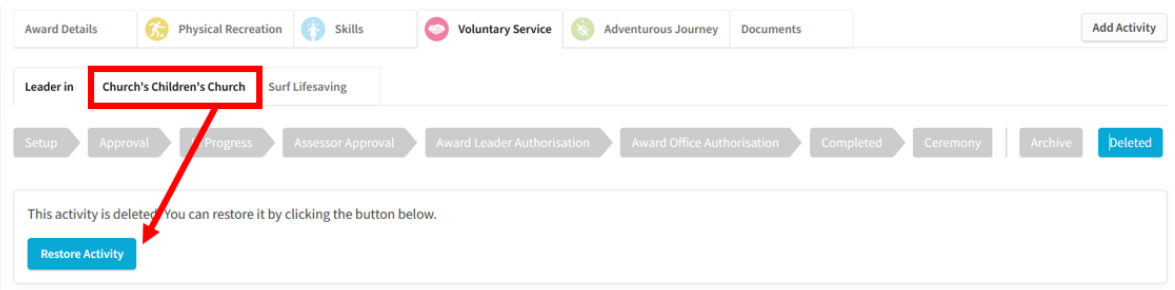